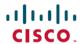

# FPGA/EPLD Release Notes for the Cisco Nexus 9000 Series Switches and the Cisco Nexus 3164Q Switch

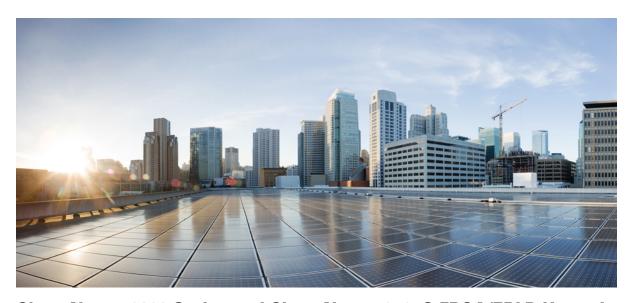

# Cisco Nexus 9000 Series and Cisco Nexus 31640 FPGA/EPLD Upgrade Release Notes, Release 7.0(3)I1(1)

#### **Update History 2**

Introduction 2

Deciding When to Upgrade EPLDs 3

Switch Requirements 3

EPLD Upgrades Available for Releases 6.1(2)I2(3) to 7.0(3)I1(1) 4

Determining Whether to Upgrade EPLD Images 7

Downloading the EPLD Images 8

Installation Guidelines 9

Upgrading the EPLD Images 10

Verifying the EPLD Upgrades 10

Displaying the Status of EPLD Upgrades 11

Limitations 11

Related Documentation for Cisco Nexus 9000 Series NX-OS Software 11

Documentation Feedback 12

Obtaining Documentation and Submitting a Service Request 13

Revised: July 8, 2015,

# **Update History**

This document lists the current and past versions of EPLD images and describes how to update them for use with the Cisco Nexus 9000 Series switches.

The following table shows the history of changes for this document.

| Date             | Description                                                                             |
|------------------|-----------------------------------------------------------------------------------------|
| February 4, 2015 | Created the release notes for Release 7.0(3)i1(1).                                      |
| March 24, 2015   | Included EPLD image changes for 3164PQ, 9332PQ, 9372TX, 9396TX, and X9636PQ components. |
| May 7, 2015      | Included EPLD image changes for 93128TX, 9396PX, and 9396TX components.                 |
| May 27, 2015     | Removed write erase command step and note from Updating the EPLD Images section.        |
| July 7, 2015     | Included upgrade process changes.                                                       |

### Introduction

The Cisco Nexus 9000 Series switches contain several programmable logical devices (PLDs) that provide hardware functionalities in all modules. Cisco provides electronic programmable logic device (EPLD) image upgrades to enhance hardware functionality or to resolve known issues. PLDs include electronic programmable logic devices (EPLDs), field programmable gate arrays (FPGAs), and complex programmable logic devices (CPLDs), but they do not include ASICs. In this document, the term EPLD is used for FPGA and CPLDs.

The advantage of having EPLDs for some module functions is that when you need to upgrade those functions, you just upgrade their software images instead of replacing their hardware.

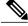

Note

EPLD image upgrades for an I/O module disrupt the traffic going through the module because the module must power down briefly during the upgrade. The system performs EPLD upgrades on one module at a time, so at any one time the upgrade disrupts only the traffic going through one module.

Cisco provides the latest EPLD images with each release. Typically, these images are the same as provided in earlier releases but occasionally some of these images are updated. These EPLD image updates are not mandatory unless otherwise specified. The EPLD image upgrades are independent from the Cisco NX-OS In Service Software Upgrade (ISSU) process, which upgrades the system and kickstart images with no impact on the network environment.

When Cisco makes an EPLD image upgrade available, these release notes announce their availability, and you can download them from http://www.cisco.com.

# **Deciding When to Upgrade EPLDs**

When new EPLD images are available, the upgrades are always recommended if your network environment allows for a maintenance period in which some level of traffic disruption is acceptable. If such a disruption is not acceptable at this time, then you might consider postponing the upgrade until a better time.

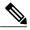

Note

The EPLD upgrade operation is a disruptive operation. You should execute this operation only at a programmed maintenance time. The system/kickstart ISSU upgrade is a nondisruptive upgrade.

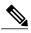

Note

Do not perform an EPLD upgrade during an ISSU system/kickstart upgrade.

# **Switch Requirements**

The Cisco Nexus 9000 Series switch must be running the Cisco NX-OS operating system and include the following hardware:

- Supervisor modules—one or two, each with at least 200 MB of available bootflash memory (Cisco Nexus 95xx switches only)
- System controller modules—one or two (Cisco Nexus 95xx switches only)
- I/O modules (Cisco Nexus 95xx switches only)
  - One to four for the Cisco Nexus 9504 switch
  - One to eight for the Cisco Nexus 9508 switch
  - One to sixteen for the Cisco Nexus 9516 switch
- Fabric modules—three or six (Cisco Nexus 95xx switches only)
- · Fan modules
  - Three for the Cisco Nexus 93128TX, 9396PX, 9396TX, and 95xx switches
  - Four for the Cisco Nexus 9332PQ, 9372PX, and 9372TX switches
- Power supplies
  - One or two 650-W AC or 930-W DC (or a mix of AC and DC) power supplies for the Cisco Nexus 9332PQ, 9372PX, 9372TX, 9396PX, and 9396TX switches
  - One or two 1200-W AC or 930-W DC (or a mix of AC and DC) power supplies for the Cisco Nexus 93128TX and 9336PQ switches
  - <sup>o</sup> Up to four 3000-W AC power supplies for the Cisco Nexus 9504 switch
  - <sup>o</sup> Up to eight 3000-W AC power supplies for the Cisco Nexus 9508 switch
  - Up to 16 3000-W AC power supplies for the Cisco Nexus 9516 switch
- Uplink module (Cisco Nexus 93xxx switches only)

- ° M6PQ
- ° M12PQ

You must be able to access the switch through a console, SSH, or Telnet (required for setting up a switch running in NX-OS mode but not required for a switch running in ACI-mode).

You must have administrator privileges to work with the Cisco Nexus 9000 Series switch.

# EPLD Upgrades Available for Releases 6.1(2)I2(3) to 7.0(3)I1(1)

Each EPLD image that you can download from <a href="http://www.cisco.com">http://www.cisco.com</a> is a bundle of EPLD upgrades. To see the updated EPLD versions for the Cisco Nexus 3164Q switch, Cisco Nexus 93xxx switches, and the Cisco Nexus 95xx switches, see the following tables.

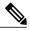

Note

All updates to an image are shown in boldface.

#### Table 1: EPLD images for the Cisco Nexus 31640 Switch

| EPLD<br>Device | Release<br>6.1(2)I2(3)<br>(6/2014) | Release<br>6.1(2)I2(2b)<br>(8/2014) | Release<br>6.1(2)I3(1)<br>(9/2014) | Release<br>6.1(2)I3(2)<br>(11/2014) | Release<br>6.1(2)I3(3)<br>(12/2014) | Release<br>6.1(2)I3(3a)<br>(1/2015) | Release<br>7.0(3)I1(1)<br>(1/2015) |
|----------------|------------------------------------|-------------------------------------|------------------------------------|-------------------------------------|-------------------------------------|-------------------------------------|------------------------------------|
| IO FPGA        | N.A. <sup>1</sup>                  | 0x4 (0.004)                         | 0x4 (0.004)                        | 0x4 (0.004)                         | 0x4 (0.004)                         | 0x4 (0.004)                         | 0x6 (0.006)                        |
| MI FPGA        | N.A. <sup>1</sup>                  | 0x18 (0.024)                        | 0x19 (0.025)                       | 0x19 (0.025)                        | 0x19 (0.025)                        | 0x19 (0.025)                        | 0x22 (0.034)                       |

<sup>1</sup> Not applicable (N.A.)—EPLD image was not available for this release.

#### Table 2: EPLD images for the Cisco Nexus 93xxx Fixed Switches

| Component                                     | EPLD<br>Device | Release<br>6.1(2)I2(3)<br>(6/2014) | Release<br>6.1(2)I2(2b)<br>(8/2014) | Release<br>6.1(2)I3(1)<br>(9/2014) | Release<br>6.1(2)I3(2)<br>(11/2014) | Release<br>6.1(2)I3(3)<br>(12/2014) | Release<br>6.1(2)I3(3a)<br>(1/2015) | Release<br>7.0(3)I1(1)<br>(1/2015) |
|-----------------------------------------------|----------------|------------------------------------|-------------------------------------|------------------------------------|-------------------------------------|-------------------------------------|-------------------------------------|------------------------------------|
| Cisco Nexus<br>93128TX<br>Switch              | IO FPGA        | 0x7<br>(0.007)                     | 0x7 (0.007)                         | 0x8 (0.008)                        | 0x8 (0.008)                         | 0x8 (0.008)                         | 0x8 (0.008)                         | 0x9 (0.009)                        |
| (N9K-C93128TX)                                | MIFPGA         | 0x9<br>(0.009)                     | 0x9 (0.009)                         | 0x9 (0.009)                        | 0x9 (0.009)                         | 0x9 (0.009)                         | 0x9 (0.009)                         | 0x9 (0.009)                        |
| Cisco Nexus<br>9332PQ Switch<br>(N9K-C9332PQ) | IO FPGA        | N.A. <sup>2</sup>                  | N.A. <sup>2</sup>                   | 0x8 (0.008)                        | 0x8 (0.008)                         | 0x8 (0.008)                         | 0x8 (0.008)                         | 0x10<br>(0.016)                    |
| (1011 0)3321 ()                               | MIFPGA         | N.A. <sup>2</sup>                  | N.A. <sup>2</sup>                   | 0x13<br>(0.019)                    | 0x13<br>(0.019)                     | 0x13<br>(0.019)                     | 0x13<br>(0.019)                     | 0x13<br>(0.019)                    |

| Component                                       | EPLD<br>Device | Release<br>6.1(2)I2(3)<br>(6/2014) | Release<br>6.1(2)I2(2b)<br>(8/2014) | Release<br>6.1(2)I3(1)<br>(9/2014) | Release<br>6.1(2)I3(2)<br>(11/2014) | Release<br>6.1(2)I3(3)<br>(12/2014) | Release<br>6.1(2)I3(3a)<br>(1/2015) | Release<br>7.0(3)I1(1)<br>(1/2015) |
|-------------------------------------------------|----------------|------------------------------------|-------------------------------------|------------------------------------|-------------------------------------|-------------------------------------|-------------------------------------|------------------------------------|
| Cisco Nexus<br>9372PX Switch                    | IO FPGA        | N.A. <sup>2</sup>                  | N.A. <sup>2</sup>                   | 0x5 (0.005)                        | 0x5 (0.005)                         | 0x5 (0.005)                         | 0x5 (0.005)                         | 0x6 (0.006)                        |
| (N9K-C9372PX)                                   | MI FPGA        | N.A. <sup>2</sup>                  | N.A. <sup>2</sup>                   | 0x11<br>(0.017)                    | 0x11<br>(0.017)                     | 0x11<br>(0.017)                     | 0x11<br>(0.017)                     | 0x11<br>(0.017)                    |
| Cisco Nexus<br>9372TX Switch                    | IO FPGA        | N.A. <sup>2</sup>                  | N.A. <sup>2</sup>                   | 0x3 (0.003)                        | 0x3 (0.003)                         | 0x3 (0.003)                         | 0x3 (0.003)                         | 0x4 (0.004)                        |
| (N9K-C9372TX)                                   | MI FPGA        | N.A. <sup>2</sup>                  | N.A. <sup>2</sup>                   | 0x13<br>(0.019)                    | 0x13<br>(0.019)                     | 0x13<br>(0.019)                     | 0x13<br>(0.019)                     | 0x13<br>(0.019)                    |
| Cisco Nexus<br>9396PX Switch<br>(N9K-C9396PX)   | IO FPGA        | 0x13<br>(0.019)                    | 0x13 (0.019)                        | 0x13<br>(0.019)                    | 0x13<br>(0.019)                     | 0x13<br>(0.019)                     | 0x13<br>(0.019)                     | 0x14<br>(0.020)                    |
| (1011 00000111)                                 | MIFPGA         | 0x14<br>(0.020)                    | 0x14 (0.020)                        | 0x14<br>(0.020)                    | 0x14<br>(0.020)                     | 0x14<br>(0.020)                     | 0x14<br>(0.020)                     | 0x14<br>(0.020)                    |
| Cisco Nexus<br>9396TX Switch                    | IO FPGA        | N.A. <sup>2</sup>                  | N.A. <sup>2</sup>                   | 0x6 (0.006)                        | 0x6 (0.006)                         | 0x6 (0.006)                         | 0x6 (0.006)                         | 0x7 (0.007)                        |
| (N9K-C9396TX)                                   | MIFPGA         | N.A. <sup>2</sup>                  | N.A. <sup>2</sup>                   | N.A. <sup>2</sup>                  | N.A. <sup>2</sup>                   | N.A. <sup>2</sup>                   | N.A. <sup>2</sup>                   | 0x18<br>(0.024)                    |
| 6-port optical<br>uplink module<br>(N9K-M6PQ)   | MIFPGA         | N.A. <sup>2</sup>                  | N.A. <sup>2</sup>                   | 0x9 (0.009)                        | 0x9 (0.009)                         | 0x9 (0.009)                         | 0x9 (0.009)                         | 0x9 (0.009)                        |
| 12-port optical<br>uplink module<br>(N9K-M12PQ) | MIFPGA         | 0x15<br>(0.021)                    | 0x15 (0.021)                        | 0x18<br>(0.024)                    | 0x18<br>(0.024)                     | 0x18<br>(0.024)                     | 0x18<br>(0.024)                     | 0x18<br>(0.024)                    |

 $<sup>^{2}~\</sup>mbox{Not applicable (N.A.)}\mbox{--EPLD}$  image was not available for this release.

### Table 3: EPLD images for the Cisco Nexus 95xx Modular Switches

| Component                          | EPLD<br>Device | Release<br>6.1(2)I2(3)<br>(6/2014) | Release<br>6.1(2)12(2b)<br>(8/2014) | Release<br>6.1(2)I3(1)<br>(9/2014) | Release<br>6.1(2)I3(2)<br>(11/2014) | Release<br>6.1(2)I3(3)<br>(12/2014) | Release<br>6.1(2)I3(3a)<br>(1/2015) | Release<br>7.0(3)I1(1)<br>(1/2015) |
|------------------------------------|----------------|------------------------------------|-------------------------------------|------------------------------------|-------------------------------------|-------------------------------------|-------------------------------------|------------------------------------|
| Supervisor<br>A(N9K-SUP-A)         | IO FPGA        | 0x19<br>(0.025)                    | 0x19 (0.025)                        | 0x20<br>(0.032)                    | 0x22<br>(0.034)                     | 0x22<br>(0.034)                     | 0x22 (0.034)                        | 0x22 (0.034)                       |
| Supervisor<br>B(N9K-SUP-B)         | IO FPGA        | N.A. <sup>3</sup>                  | N.A. <sup>3</sup>                   | 0x22<br>(0.034)                    | 0x22<br>(0.034)                     | 0x22<br>(0.034)                     | 0x22 (0.034)                        | 0x22 (0.034)                       |
| System<br>Controller<br>(N9K-SC-A) | IO FPGA        | 0x17<br>(0.023)                    | 0x17 (0.023)                        | 0x17<br>(0.023)                    | 0x17<br>(0.023)                     | 0x17<br>(0.023)                     | 0x17 (0.023)                        | 0x17 (0.023)                       |

| Component                                                                             | EPLD<br>Device | Release<br>6.1(2)I2(3)<br>(6/2014) | Release<br>6.1(2)l2(2b)<br>(8/2014) | Release<br>6.1(2)I3(1)<br>(9/2014) | Release<br>6.1(2)I3(2)<br>(11/2014) | Release<br>6.1(2)I3(3)<br>(12/2014) | Release<br>6.1(2)l3(3a)<br>(1/2015) | Release<br>7.0(3)I1(1)<br>(1/2015) |
|---------------------------------------------------------------------------------------|----------------|------------------------------------|-------------------------------------|------------------------------------|-------------------------------------|-------------------------------------|-------------------------------------|------------------------------------|
| 36-port<br>40-Gigabit<br>QSFP+                                                        | MIFPGA         | 0x12<br>(0.018)                    | 0x12 (0.018)                        | 0x13<br>(0.019)                    | 0x13<br>(0.019)                     | 0x13<br>(0.019)                     | 0x13 (0.019)                        | 0x13 (0.019)                       |
| aggragation I/O<br>module<br>(N9K-X9636PQ)                                            | IO FPGA        | 0x15<br>(0.021)                    | 0x15 (0.021)                        | 0x15<br>(0.021)                    | 0x15<br>(0.021)                     | 0x15<br>(0.021)                     | 0x15 (0.021)                        | 0x16 (0.022)                       |
| 36-port<br>40-Gigabit<br>QSFP+ I/O                                                    | IO FPGA        | N.A. <sup>3</sup>                  | 0x10 (0.016)                        | 0x10<br>(0.016)                    | 0x10<br>(0.016)                     | 0x10<br>(0.016)                     | 0x10 (0.016)                        | 0x10 (0.016)                       |
| module<br>(N9K-X9536PQ)                                                               | MI FPGA        | N.A. <sup>3</sup>                  | 0x5 (0.005)                         | 0x5 (0.005)                        | 0x6 (0.006)                         | 0x6 (0.006)                         | 0x6 (0.006)                         | 0x6 (0.006)                        |
| 48-port<br>1-/10-Gigabit<br>SFP+ and                                                  | IO FPGA        | 0x10<br>(0.016)                    | 0x10 (0.016)                        | 0x10<br>(0.016)                    | 0x10<br>(0.016)                     | 0x10<br>(0.016)                     | 0x10 (0.016)                        | 0x10 (0.016)                       |
| 4-port<br>40-Gigabit<br>QSFP+ I/O<br>module<br>(N9K-X9564PX)                          | MIFPGA         | 0x7<br>(0.007)                     | 0x7 (0.007)                         | 0x7 (0.007)                        | 0x7 (0.007)                         | 0x9 (0.009)                         | 0x9 (0.009)                         | 0x9 (0.009)                        |
| 48-port<br>1-/10-Gigabit<br>BASE-T and                                                | IO FPGA        | 0x8<br>(0.008)                     | 0x8 (0.008)                         | 0x8 (0.008)                        | 0x8 (0.008)                         | 0x8 (0.008)                         | 0x8 (0.008)                         | 0x8 (0.008)                        |
| 4-port<br>40-Gigabit<br>QSFP+ I/O<br>module<br>(N9K-X9564TX)                          | MIFPGA         | 0x4<br>(0.004)                     | 0x4 (0.004)                         | 0x4 (0.004)                        | 0x4 (0.004)                         | 0x7 (0.007)                         | 0x7 (0.007)                         | 0x7 (0.007)                        |
| 48-port<br>1-/10-Gigabit<br>SFP+ and                                                  | IO FPGA        | N.A. <sup>3</sup>                  | 0x10 (0.016)                        | 0x10<br>(0.016)                    | 0x10<br>(0.016)                     | 0x10<br>(0.016)                     | 0x10 (0.016)                        | 0x10 (0.016)                       |
| 4-port QSFP+<br>I/O module<br>(N9K-X9464PX)                                           | MIFPGA         | N.A. <sup>3</sup>                  | 0x7 (0.007)                         | 0x7 (0.007)                        | 0x7 (0.007)                         | 0x9 (0.009)                         | 0x9 (0.009)                         | 0x9 (0.009)                        |
| 48-port<br>1-/10-Gigabit<br>BASE-T and<br>4-port QSFP+<br>I/O module<br>(N9K-X9464TX) | IO FPGA        | N.A. <sup>3</sup>                  | 0x8 (0.008)                         | 0x8 (0.008)                        | 0x8 (0.008)                         | 0x8 (0.008)                         | 0x8 (0.008)                         | 0x8 (0.008)                        |
|                                                                                       | MIFPGA         | N.A. <sup>3</sup>                  | 0x4 (0.004)                         | 0x4 (0.004)                        | 0x4 (0.004)                         | 0x7 (0.007)                         | 0x7 (0.007)                         | 0x7 (0.007)                        |

| Component                                           | EPLD<br>Device | Release<br>6.1(2)I2(3)<br>(6/2014) | Release<br>6.1(2)I2(2b)<br>(8/2014) | Release<br>6.1(2)I3(1)<br>(9/2014) | Release<br>6.1(2)I3(2)<br>(11/2014) | Release<br>6.1(2)I3(3)<br>(12/2014) | Release<br>6.1(2)I3(3a)<br>(1/2015) | Release<br>7.0(3)I1(1)<br>(1/2015) |
|-----------------------------------------------------|----------------|------------------------------------|-------------------------------------|------------------------------------|-------------------------------------|-------------------------------------|-------------------------------------|------------------------------------|
| 32-port<br>40-Gigabit<br>QSFP+ I/O                  | IO FPGA        | N.A. <sup>3</sup>                  | 0x15 (0.021)                        | 0x15<br>(0.021)                    | 0x15<br>(0.021)                     | 0x15<br>(0.021)                     | 0x15 (0.021)                        | 0x16 (0.022)                       |
| module<br>(N9K-X9432PQ)                             | MIFPGA         | N.A. <sup>3</sup>                  | 0x12 (0.018)                        | 0x13<br>(0.019)                    | 0x13<br>(0.019)                     | 0x13<br>(0.019)                     | 0x13 (0.019)                        | 0x13 (0.019)                       |
| Fabric module<br>for Cisco<br>Nexus 9504<br>chassis | IO FPGA        | 0x18<br>(0.024)                    | 0x18 (0.024)                        | 0x18<br>(0.024)                    | 0x18<br>(0.024)                     | 0x18<br>(0.024)                     | 0x18 (0.024)                        | 0x18 (0.024)                       |
| Fabric module<br>for Cisco<br>Nexus 9508<br>chassis | IO FPGA        | 0x18<br>(0.024)                    | 0x18 (0.024)                        | 0x18<br>(0.024)                    | 0x18<br>(0.024)                     | 0x18<br>(0.024)                     | 0x18 (0.024)                        | 0x18 (0.024)                       |
| Fabric module<br>for Cisco<br>Nexus 9516<br>chassis | IO FPGA        | N.A. <sup>3</sup>                  | 0x12 (0.018)                        | 0x12<br>(0.018)                    | 0x12<br>(0.018)                     | 0x12<br>(0.018)                     | 0x12 (0.018)                        | 0x12 (0.018)                       |

<sup>&</sup>lt;sup>3</sup> Not applicable (N.A.)—EPLD image was not available for this release.

# **Determining Whether to Upgrade EPLD Images**

You can use the **show install impact epld bootflash:** command to determine whether the EPLDs can be upgraded for all the modules or for specific modules on a switch. This command indicates the current EPLD images, new EPLD images, and whether the upgrades would be disruptive to switch operations.

The following example shows the results of using the **show install impact epld bootflash:** command on a Cisco Nexus 93xxx switch. In this case, the MI FPGA and IO FPGA EPLD images can be upgraded for the switch supervisor (slot 1) and the MI FPGA2 EPLD image can be upgraded for the supervisor in the uplink module (slot 2). Both upgrades are disruptive.

Nexus93xx switch# show install all impact epld bootflash:n9000-epld.7.0.3.I1.1.img Compatibility check:

| Module | Type      | Upgradable | Impact     | Reason |            |
|--------|-----------|------------|------------|--------|------------|
|        |           |            |            |        |            |
| 1      | SUP       | Yes        | disruptive | Module | Upgradable |
| 2      | Expansion | Yes        | disruptive | Module | Upgradable |

Retrieving EPLD versions... Please wait.

| Images   | will b | e ur | ograded a | accordin | g to following tak | ole:        |              |
|----------|--------|------|-----------|----------|--------------------|-------------|--------------|
| Module   | Type   |      | EF        | PLD      | Running-Version    | New-Version | Upg-Required |
|          |        |      |           |          |                    |             |              |
| 1        | SUP    | MI   | FPGA      |          | 0x11               | 0x14        | Yes          |
| 1        | SUP    | IO   | FPGA      |          | 0x08               | 0x13        | Yes          |
| 2        | SUP    | MΙ   | FPGA2     |          | 0x15               | 0x18        | Yes          |
| Nexus 93 | xx swi | tch# | ¥         |          |                    |             |              |

The following example shows the results of using the **show install impact epld bootflash:** command on a Cisco Nexus 95xx switch.

Nexus95xx switch# show install all impact epld bootflash:n9000-epld.7.0.3.I1.1.img

| Module | Cneck:<br>Type | Upgradable | Impact     | Reason               |
|--------|----------------|------------|------------|----------------------|
|        |                |            |            |                      |
| 2      | LC             | Yes        | disruptive | Module Upgradable    |
| 6      | LC             | No         | none       | Module is not Online |
| 7      | LC             | Yes        | disruptive | Module Upgradable    |
| 22     | FM             | Yes        | disruptive | Module Upgradable    |
| 23     | FM             | Yes        | disruptive | Module Upgradable    |
| 24     | FM             | Yes        | disruptive | Module Upgradable    |
| 25     | FM             | Yes        | disruptive | Module Upgradable    |
| 26     | FM             | Yes        | disruptive | Module Upgradable    |
| 27     | SUP            | Yes        | disruptive | Module Upgradable    |
| 29     | SC             | Yes        | disruptive | Module Upgradable    |
|        |                |            |            |                      |

Retrieving EPLD versions... Please wait.

Images will be upgraded according to following table:

| Module | Type |      | EPLD | Running-Version | New-Version | Upg-Required |
|--------|------|------|------|-----------------|-------------|--------------|
|        |      |      |      |                 |             |              |
| 2      | LC   | MI   | FPGA | 0x09            | 0x13        | Yes          |
| 2      | LC   | IO I | FPGA | 0x14            | 0x15        | No           |
| 7      | LC   | MI   | FPGA | 0x09            | 0x13        | No           |
| 7      | LC   | IO I | FPGA | 0x14            | 0x15        | Yes          |
| 22     | FM   | IO I | FPGA | 0x15            | 0x18        | Yes          |
| 23     | FM   | IO I | FPGA | 0x15            | 0x18        | No           |
| 24     | FM   | IO I | FPGA | 0x15            | 0x18        | Yes          |
| 25     | FM   | IO I | FPGA | 0x15            | 0x18        | No           |
| 26     | FM   | IO I | FPGA | 0x15            | 0x18        | Yes          |
| 27     | SUP  | IO I | FPGA | 0x16            | 0x20        | No           |
| 29     | SC   | IO I | FPGA | 0x14            | 0x17        | No           |

The following example shows the results of using the **show install impact epld bootflash:** command on a Cisco Nexus 3164PQ switch.

Nexus3164PQ\_switch# show install all impact epld n9000-epld.7.0.3.I1.1.img

| Compaci | DITITY CHECK: |            |            |               |      |
|---------|---------------|------------|------------|---------------|------|
| Module  | Type          | Upgradable | Impact     | Reason        |      |
|         |               |            |            |               |      |
| 1       | SUP           | Yes        | disruptive | Module Upgrad | able |

Retrieving EPLD versions... Please wait.

Images will be upgraded according to following table:

| Module | Type | EPLD     | Running-Version | New-Version | Upg-Required |
|--------|------|----------|-----------------|-------------|--------------|
|        |      |          |                 |             |              |
| 1      | SUP  | MI FPGA  | 0x22            | 0x22        | No           |
| 1      | SUP  | IO FPGA  | 0x06            | 0x06        | No           |
| 1      | SUP  | MI FPGA2 | 0x22            | 0x22        | No           |

# **Downloading the EPLD Images**

Before you can prepare the EPLD images for installation, you must download them to the FTP or management server.

#### **Procedure**

- **Step 1** From a browser, go to <a href="http://www.cisco.com">http://www.cisco.com</a>. The browser will display the Cisco website.
- **Step 2** From the Products & Services tab, choose **Switches**. The Switches page opens.
- **Step 3** In the Data Center area, click the arrow next to View Products.

The page lists the Data Center products.

#### Step 4 Click Nexus 9000.

The Cisco Nexus 9000 Series Switches page opens.

**Step 5** In the Support area, click **Download Software**.

The Downloads page opens and lists the Data Center switches.

- Step 6 Choose a Cisco Nexus 9000 Series switch from the list under **Data Center Switches** > Cisco Nexus 9000 Series Switches.

  The Log In page opens.
- **Step 7** Log in as follows:
  - If you are an existing user, enter your username in the User Name field and your password in the Password field.
  - If you are a new user, click **Register Now** and provide the required information before returning to the Log In page and logging in with your new username.

The Downloads page lists the software types that can be downloaded for the switch that you specified.

#### Step 8 Click NX-OS EPLD Updates.

The Downloads page lists software releases that you can download.

#### Step 9 Choose Latest Releases > 7.0(3)I1(1).

The Downloads page displays image information, including a link to the downloadable Tar file, to the right of the releases.

#### **Step 10** Click the link for the Tar file.

The Downloads page displays a Download button and lists information for the Tar file.

#### Step 11 Click Download.

The Supporting Documents page opens to display the rules for downloading the software.

#### **Step 12** Read the rules and click **Agree**.

A File Download dialog box opens to ask if you want to open or save the images file.

#### Step 13 Click Save.

The Save As dialog box appears.

#### **Step 14** Indicate where to save the Tar file and click **Save**.

The Tar file saves to the location that you specified.

#### What to Do Next

You are ready to prepare the EPLD images for Installation (see Upgrading the EPLD Images).

# **Installation Guidelines**

You can upgrade EPLDs using CLI commands on the Cisco Nexus 9000 Series switch. Follow these guidelines when you upgrade EPLDs:

- Before you upgrade any EPLD images, be sure that you have updated the Cisco NX-OS operating system to the level required for the images and be sure that you have an EPLD image file.
- You can execute an upgrade from the active supervisor module only. This upgrade is for one or all of the modules as follows:

- · You can upgrade a module individually.
- You can upgrade all modules sequentially.
- You can upgrade all modules in parallel.
- You can update the images for one or all modules whether the switch is online or offline as follows:
  - If the modules are online, only the EPLD images with version numbers that differ from the new EPLD images are upgraded.
  - If the modules are offline, all of the EPLD images are upgraded.
- On a Cisco Nexus 95xx switch that has two supervisor modules, upgrade the EPLDs for the standby supervisor and then switch the active supervisor to the standby mode to upgrade its EPLDs (the supervisor switchover is not disruptive to traffic on Cisco Nexus 95xx switches). On a switch that has only one supervisor module, you can upgrade the active supervisor, but this will disrupt its operations during the upgrade.
- If you interrupt an upgrade, you must upgrade the module that is being upgraded again.
- The upgrade process disrupts traffic on the targeted module.
- Do not insert or remove any modules while an EPLD upgrade is in progress.

# **Upgrading the EPLD Images**

If you have a Cisco Nexus 9000 Series switch that is running Cisco NX-OS Release 6.1(2)I1(3) build or later build, follow the special upgrade steps presented here.

#### **Procedure**

- **Step 1** Copy the n9000-dk9.7.0.3.11.1.bin and n9000-epld.7.0.3.11.1.img images to bootflash.
- Step 2 To determine if you need to upgrade the BIOS for the image, use the **show install all impact** command and see the Upgrade Required (Upg-Required) field for the BIOS row in the command output.
- Step 3 If you do not need to upgrade the BIOS, set the boot variable using the **boot nxos boot flash:n9000-dk9.7.0.3.I1.1.bin** command.
- **Step 4** Enter the **copy running-config startup-config** command to set the startup boot variables to the NX-OS image.
- Step 5 If you need to upgrade the BIOS, enter the install all nxos bootflash:n9000-dk9.7.0.3.I1.1.bin command.
- **Step 6** Enter the **install epld bootflash:n9000-epld.7.0.3.I1.1.img module all** command to upgrade the EPLD. The chassis will reboot automatically.

# **Verifying the EPLD Upgrades**

You can verify the EPLD upgrades for each slot in a modular switch by using the command the **show version module** *slot\_numberepld* command.

# **Displaying the Status of EPLD Upgrades**

To display the status of EPLD upgrades on the switch, use the **show install epld status** command.

### **Limitations**

When EPLDs are upgraded, the following guidelines and observations apply:

- If a module is not online, you cannot upgrade its EPLD images.
- If there are two supervisors installed in the switch (Cisco Nexus 9504, 9508, and 9516 only), you can either upgrade only the standby supervisor from the active supervisor or upgrade all modules (including both supervisor modules) by using the following commands:
  - install epld bootflash: image module standby\_supervisor\_slot\_number (upgrades only the standby supervisor module)

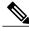

Note

After you use this command, you can switchover the active and standby supervisor modules and then upgrade the other supervisor.

- install epld bootflash: image module all (upgrades all of the modules)
- If there is only one supervisor installed in the switch, your upgrading or downgrading of EPLD images is disruptive.

## Related Documentation for Cisco Nexus 9000 Series NX-OS Software

The entire Cisco NX-OS 9000 Series documentation set is available at the following URL:

http://www.cisco.com/en/US/products/ps13386/tsd products support series home.html

#### **Release Notes**

The release notes are available at the following URL:

http://www.cisco.com/en/US/products/ps13386/prod release notes list.html

#### **Configuration Guides**

These guides are available at the following URL:

http://www.cisco.com/en/US/products/ps13386/products installation and configuration guides list.html

The documents in this category include:

- Cisco Nexus 2000 Series NX-OS Fabric Extender Software Configuration Guide for Cisco Nexus 9000 Series Switches
- Cisco Nexus 9000 Series NX-OS Fundamentals Configuration Guide
- Cisco Nexus 9000 Series NX-OS High Availability and Redundancy Guide
- Cisco Nexus 9000 Series NX-OS Interfaces Configuration Guide
- Cisco Nexus 9000 Series NX-OS Layer 2 Switching Configuration Guide

- Cisco Nexus 9000 Series NX-OS Multicast Routing Configuration Guide
- Cisco Nexus 9000 Series NX-OS Quality of Service Configuration Guide
- Cisco Nexus 9000 Series NX-OS Security Configuration Guide
- Cisco Nexus 9000 Series NX-OS System Management Configuration Guide
- Cisco Nexus 9000 Series NX-OS Unicast Routing Configuration Guide
- Cisco Nexus 9000 Series NX-OS Verified Scalability Guide
- Cisco Nexus 9000 Series NX-OS VXLAN Configuration Guide

#### **Other Software Documents**

- Cisco Nexus 7000 Series and 9000 Series NX-OS MIB Quick Reference
- Cisco Nexus 9000 Series NX-OS Programmability Guide
- Cisco Nexus 9000 Series NX-OS Software Upgrade and Downgrade Guide
- Cisco Nexus 9000 Series NX-OS System Messages Reference
- Cisco Nexus 9000 Series NX-OS Troubleshooting Guide
- Cisco NX-OS Licensing Guide
- Cisco NX-OS XML Interface User Guide

#### **Hardware Documents**

- Cisco Nexus 3000 Series Hardware Installation Guide
- Cisco Nexus 93120TX NX-OS-Mode Switch Hardware Installation Guide
- Cisco Nexus 93128TX NX-OS-Mode Switch Hardware Installation Guide
- Cisco Nexus 9332PQ NX-OS-Mode Switch Hardware Installation Guide
- Cisco Nexus 9372PX NX-OS-Mode Switch Hardware Installation Guide
- Cisco Nexus 9372TX NX-OS-Mode Switch Hardware Installation Guide
- Cisco Nexus 9396PX NX-OS-Mode Switch Hardware Installation Guide
- Cisco Nexus 9396TX NX-OS-Mode Switch Hardware Installation Guide
- Cisco Nexus 9504 NX-OS-Mode Switch Hardware Installation Guide
- Cisco Nexus 9508 NX-OS-Mode Switch Hardware Installation Guide
- Cisco Nexus 9516 NX-OS-Mode Switch Hardware Installation Guide
- Regulatory, Compliance, and Safety Information for the Cisco Nexus 3000 and 9000 Series

### **Documentation Feedback**

To provide technical feedback on this document, or to report an error or omission, please send your comments to apic-docfeedback@cisco.com. We appreciate your feedback.

# **Obtaining Documentation and Submitting a Service Request**

For information on obtaining documentation, using the Cisco Bug Search Tool (BST), submitting a service request, and gathering additional information, see *What's New in Cisco Product Documentation*, at: http://www.cisco.com/c/en/us/td/docs/general/whatsnew/whatsnew.html.

Subscribe to *What's New in Cisco Product Documentation*, which lists all new and revised Cisco technical documentation as an RSS feed and delivers content directly to your desktop using a reader application. The RSS feeds are a free service.

THE SPECIFICATIONS AND INFORMATION REGARDING THE PRODUCTS IN THIS MANUAL ARE SUBJECT TO CHANGE WITHOUT NOTICE. ALL STATEMENTS, INFORMATION, AND RECOMMENDATIONS IN THIS MANUAL ARE BELIEVED TO BE ACCURATE BUT ARE PRESENTED WITHOUT WARRANTY OF ANY KIND, EXPRESS OR IMPLIED. USERS MUST TAKE FULL RESPONSIBILITY FOR THEIR APPLICATION OF ANY PRODUCTS.

THE SOFTWARE LICENSE AND LIMITED WARRANTY FOR THE ACCOMPANYING PRODUCT ARE SET FORTH IN THE INFORMATION PACKET THAT SHIPPED WITH THE PRODUCT AND ARE INCORPORATED HEREIN BY THIS REFERENCE. IF YOU ARE UNABLE TO LOCATE THE SOFTWARE LICENSE OR LIMITED WARRANTY, CONTACT YOUR CISCO REPRESENTATIVE FOR A COPY.

The following information is for FCC compliance of Class A devices: This equipment has been tested and found to comply with the limits for a Class A digital device, pursuant to part 15 of the FCC rules. These limits are designed to provide reasonable protection against harmful interference when the equipment is operated in a commercial environment. This equipment generates, uses, and can radiate radio-frequency energy and, if not installed and used in accordance with the instruction manual, may cause harmful interference to radio communications. Operation of this equipment in a residential area is likely to cause harmful interference, in which case users will be required to correct the interference at their own expense.

The following information is for FCC compliance of Class B devices: This equipment has been tested and found to comply with the limits for a Class B digital device, pursuant to part 15 of the FCC rules. These limits are designed to provide reasonable protection against harmful interference in a residential installation. This equipment generates, uses and can radiate radio frequency energy and, if not installed and used in accordance with the instructions, may cause harmful interference to radio communications. However, there is no guarantee that interference will not occur in a particular installation. If the equipment causes interference to radio or television reception, which can be determined by turning the equipment off and on, users are encouraged to try to correct the interference by using one or more of the following measures:

- Reorient or relocate the receiving antenna.
- Increase the separation between the equipment and receiver.
- Connect the equipment into an outlet on a circuit different from that to which the receiver is connected.
- Consult the dealer or an experienced radio/TV technician for help.

Modifications to this product not authorized by Cisco could void the FCC approval and negate your authority to operate the product

The Cisco implementation of TCP header compression is an adaptation of a program developed by the University of California, Berkeley (UCB) as part of UCB's public domain version of the UNIX operating system. All rights reserved. Copyright © 1981, Regents of the University of California.

NOTWITHSTANDING ANY OTHER WARRANTY HEREIN, ALL DOCUMENT FILES AND SOFTWARE OF THESE SUPPLIERS ARE PROVIDED "AS IS" WITH ALL FAULTS. CISCO AND THE ABOVE-NAMED SUPPLIERS DISCLAIM ALL WARRANTIES, EXPRESSED OR IMPLIED, INCLUDING, WITHOUT LIMITATION, THOSE OF MERCHANTABILITY, FITNESS FOR A PARTICULAR PURPOSE AND NONINFRINGEMENT OR ARISING FROM A COURSE OF DEALING, USAGE, OR TRADE PRACTICE.

IN NO EVENT SHALL CISCO OR ITS SUPPLIERS BE LIABLE FOR ANY INDIRECT, SPECIAL, CONSEQUENTIAL, OR INCIDENTAL DAMAGES, INCLUDING, WITHOUT LIMITATION, LOST PROFITS OR LOSS OR DAMAGE TO DATA ARISING OUT OF THE USE OR INABILITY TO USE THIS MANUAL, EVEN IF CISCO OR ITS SUPPLIERS HAVE BEEN ADVISED OF THE POSSIBILITY OF SUCH DAMAGES.

Any Internet Protocol (IP) addresses and phone numbers used in this document are not intended to be actual addresses and phone numbers. Any examples, command display output, network topology diagrams, and other figures included in the document are shown for illustrative purposes only. Any use of actual IP addresses or phone numbers in illustrative content is unintentional and coincidental.

Cisco and the Cisco logo are trademarks or registered trademarks of Cisco and/or its affiliates in the U.S. and other countries. To view a list of Cisco trademarks, go to this URL: <a href="http://www.cisco.com/go/trademarks">http://www.cisco.com/go/trademarks</a>. Third-party trademarks mentioned are the property of their respective owners. The use of the word partner does not imply a partnership relationship between Cisco and any other company. (1110R)

© 2015 Cisco Systems, Inc. All rights reserved.

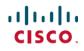

Americas Headquarters Cisco Systems, Inc. San Jose, CA 95134-1706 USA **Asia Pacific Headquarters** Cisco Systems (USA) Pte. Ltd. Singapore **Europe Headquarters** Cisco Systems International BV Amsterdam, The Netherlands